Betrachte die Bilder der AR Galerie an Deinen eigenen Wänden:

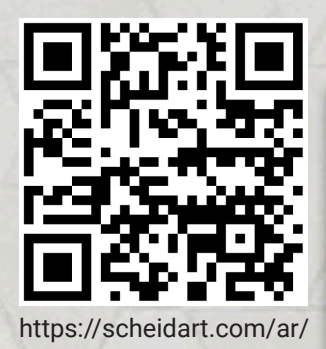

Schaue hier nach, ob Dein Mobilgerät AR Core unterstützt:

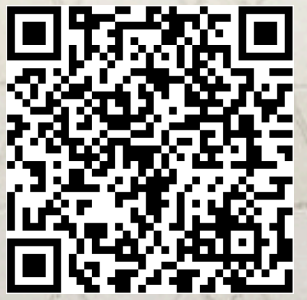

developers.google.com/ar/devices

Achte auf eine helle Umgebung und auf einen Untergrund mit Struktur, wie zum Beispiel einen Holzfußboden.

## Scheid ART

Wenn dieser Button zu sehen ist, kann das Gerät AR darstellen. Nutze dazu am besten Chrome in Android und Safari in iOS. ..

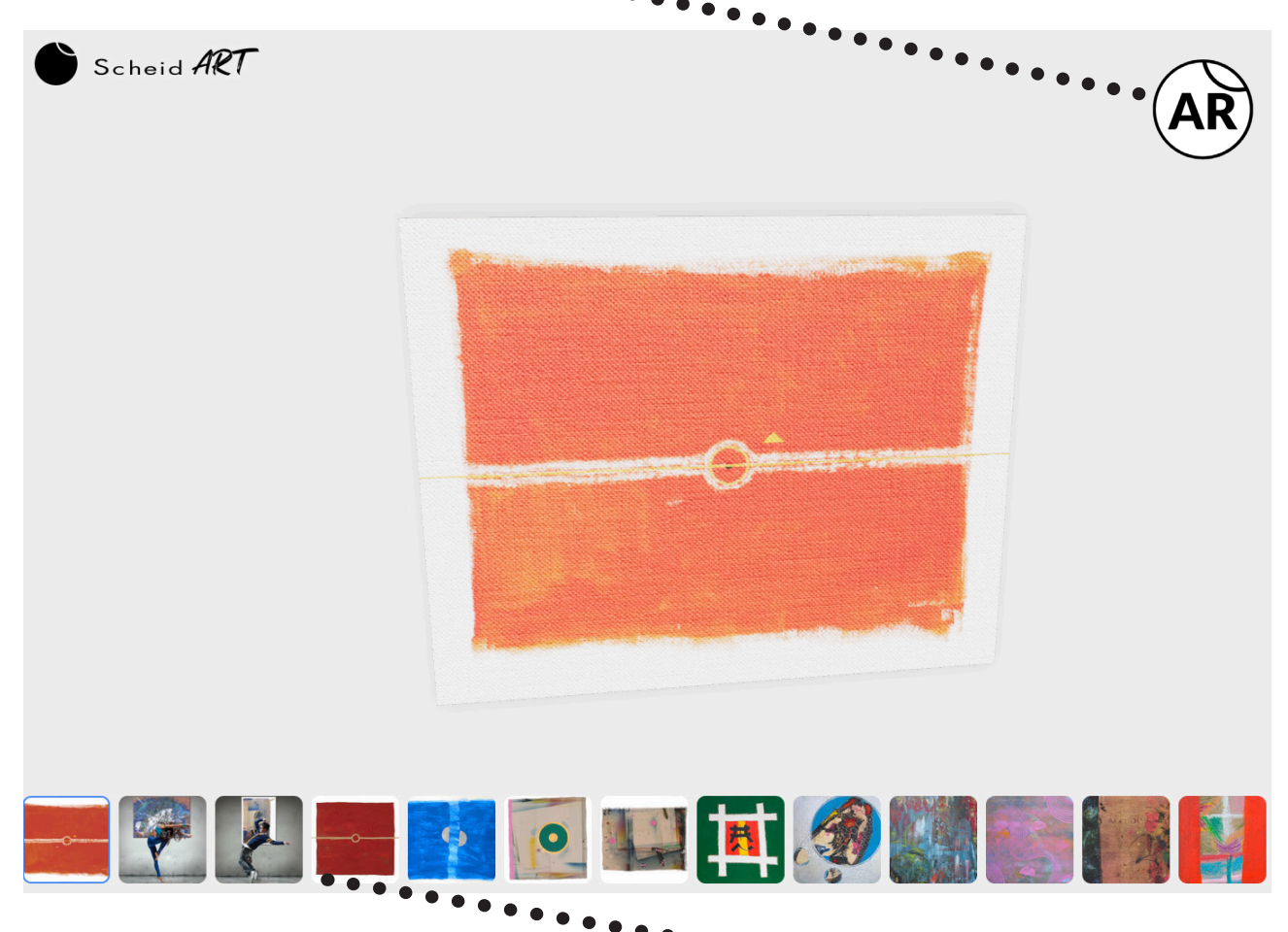

Klicke durch die Galerie und betrachte alle Bilder.

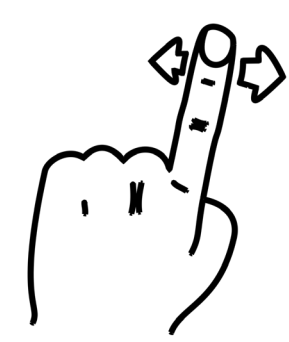

Wische mit einem Finger, um das Bild horizontal zu bewegen.

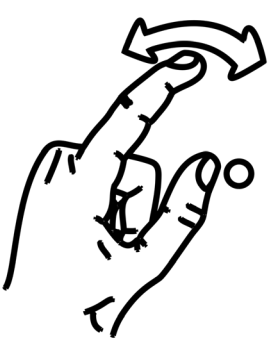

Rotiere zwei Finger um einander, um das Bild zu drehen.

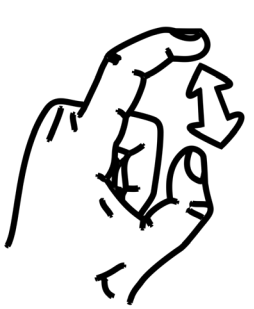

Ziehe zwei Finger auseinander oder zusammen, um das Bild zu skalieren.

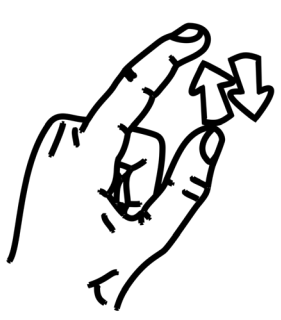

Wische mit zwei Fingern, um das Bild vertikal zu verschieben oder folge den Anweisungen.